2016/06/17(金)

## Ⅰ.修理機・代替機を弊社に送る場合(CX-330)

- 1. スライドノブをスライドさせます。
- 2. インクリボンカセットを取り出します。インクリボンを外し元のよう に装着します。
- 3. 再転写フィルムカセットを取り出します。再転写フィルムを外し元の ように装着します。

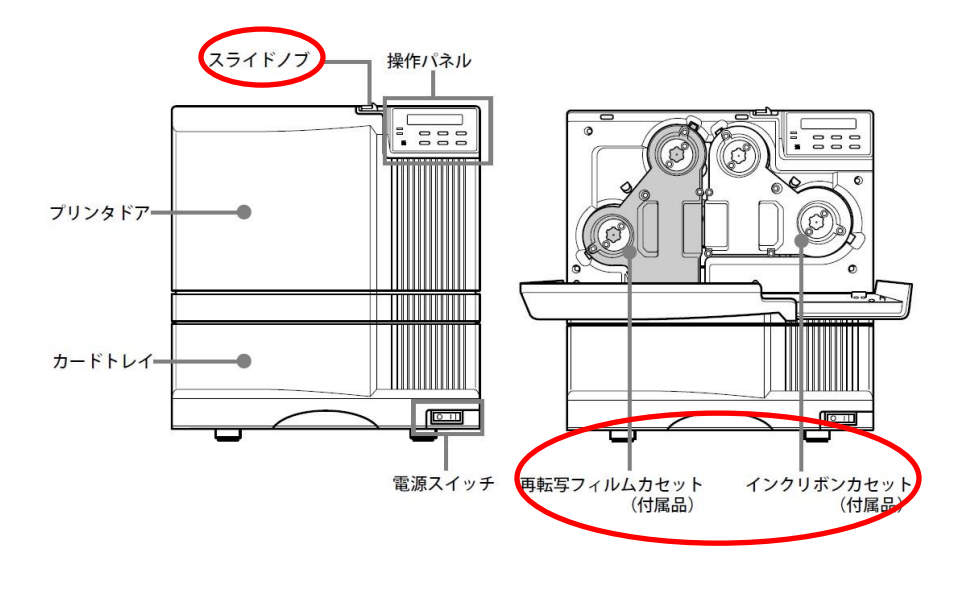

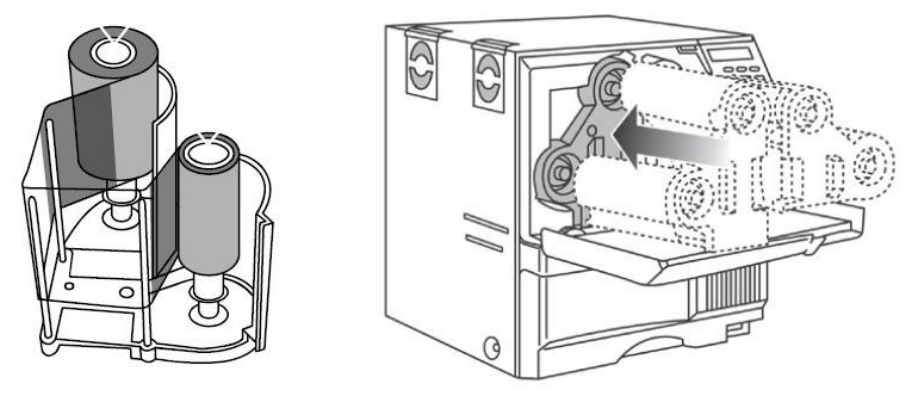

4. ドアをしめます。

5. 正面の操作パネルで Reset を押し Menu を押します。

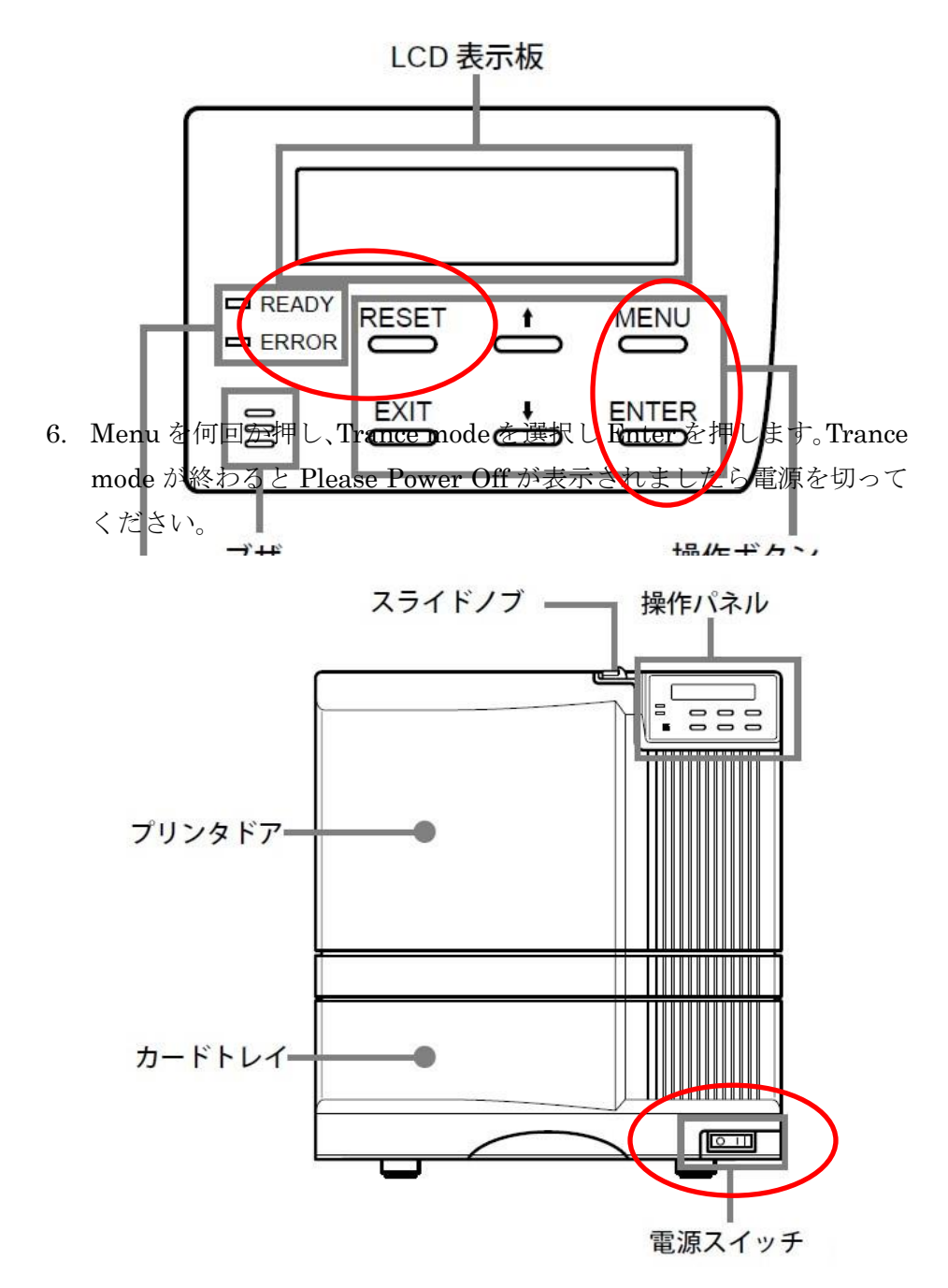

7. カード発行プリンタ背面の電源ケーブルを抜きます。 8. パソコンと接続している USB ケーブルを抜きます。

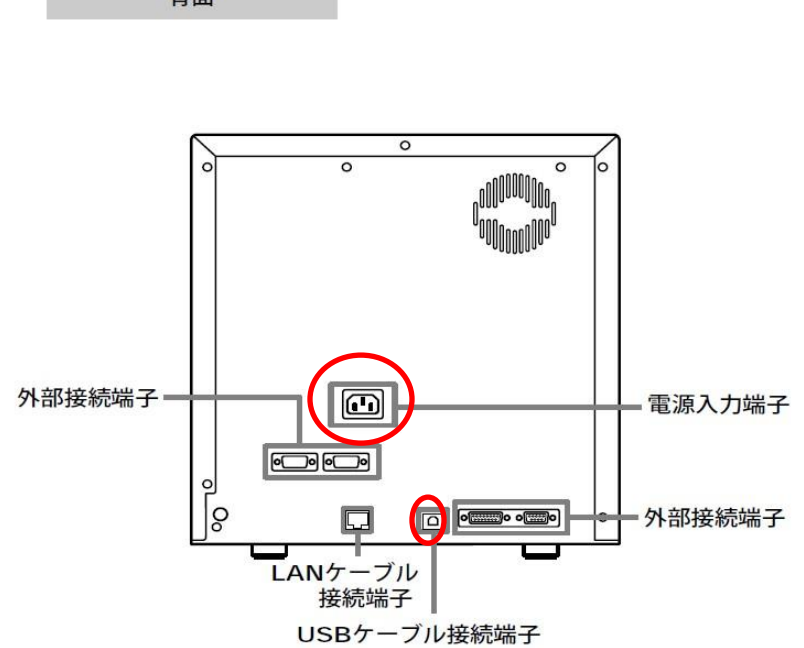

9. 小型 IC ユニットの RS232C ケーブル(灰色)、または USB ケーブル を外します。外付け IC エンコーダがない場合はこの作業は不要です。

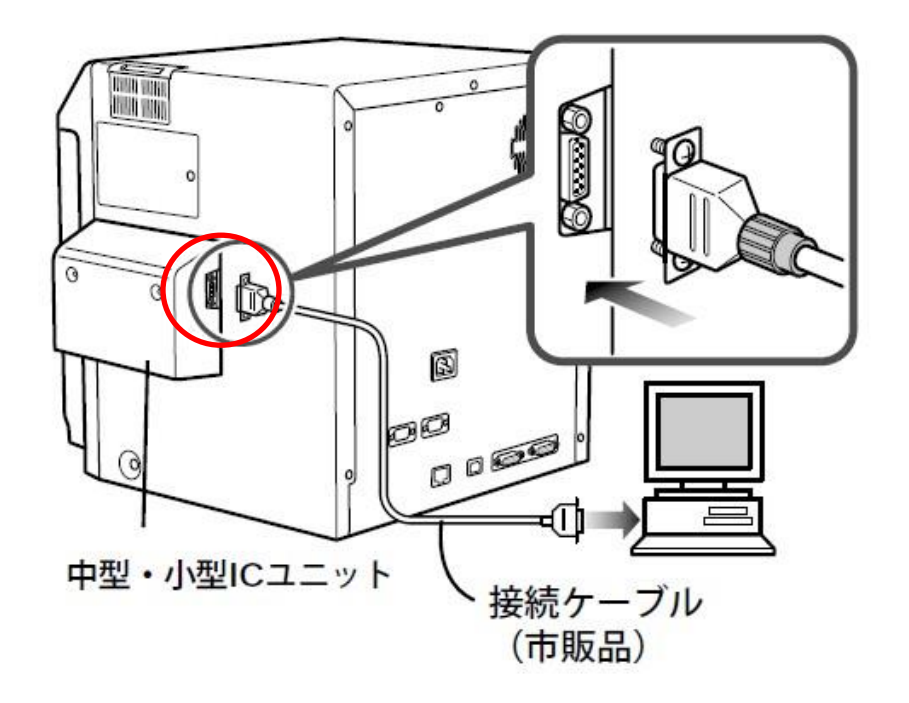

背面

※カード発行プリンタを箱に入れるときは IC ユニットを持たないでくだ さい。(IC エンコーダがないものはユニットがありません。)

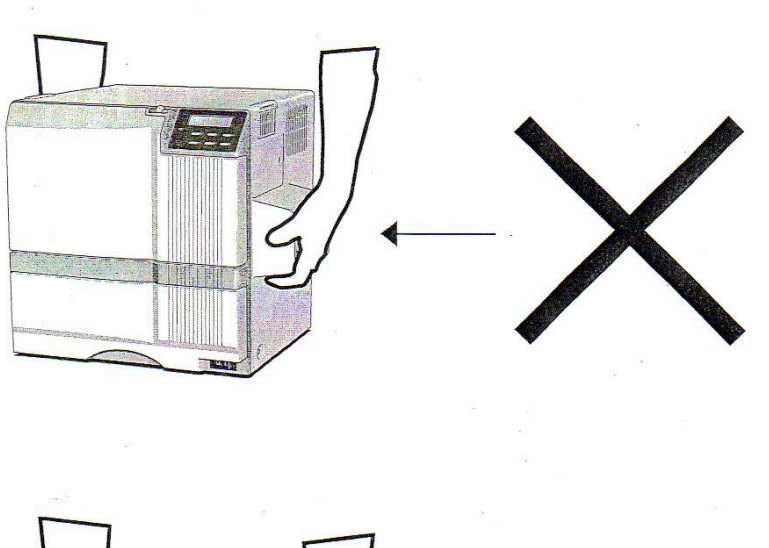

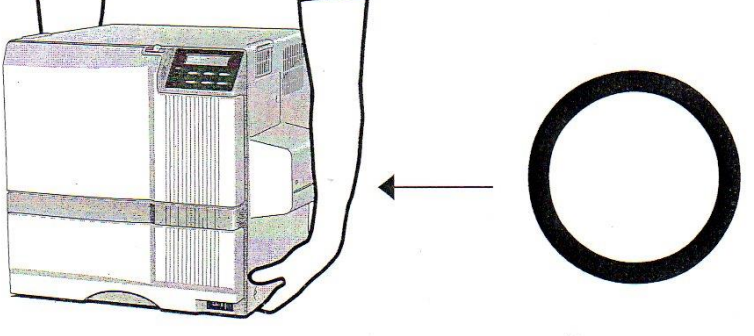

Ⅱ. 修理機、または代替機を接続する場合(CX-330)

① CX-330 を箱から出します。IC エンコーダがあるものは IC エンコーダの部分を持た ないようにしてください。

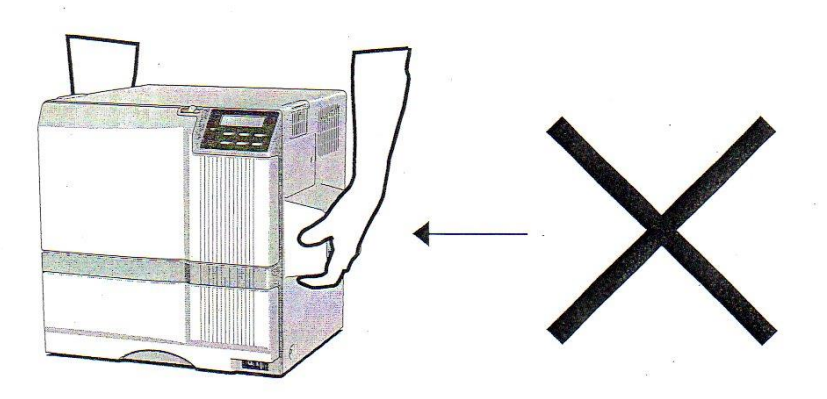

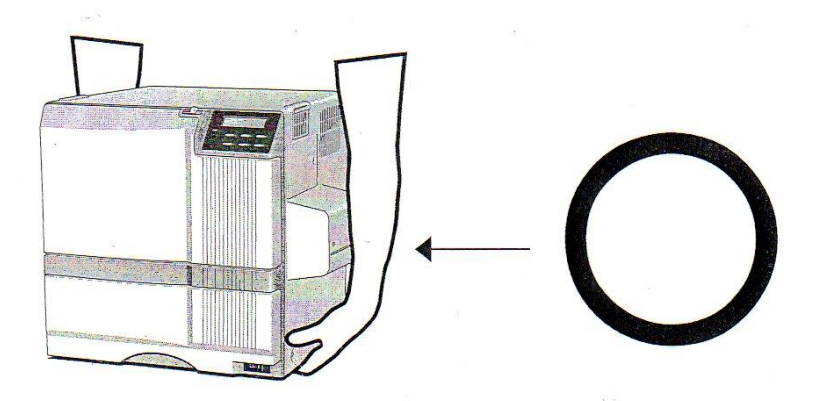

電源ケーブル、USB ケーブルを接続します。

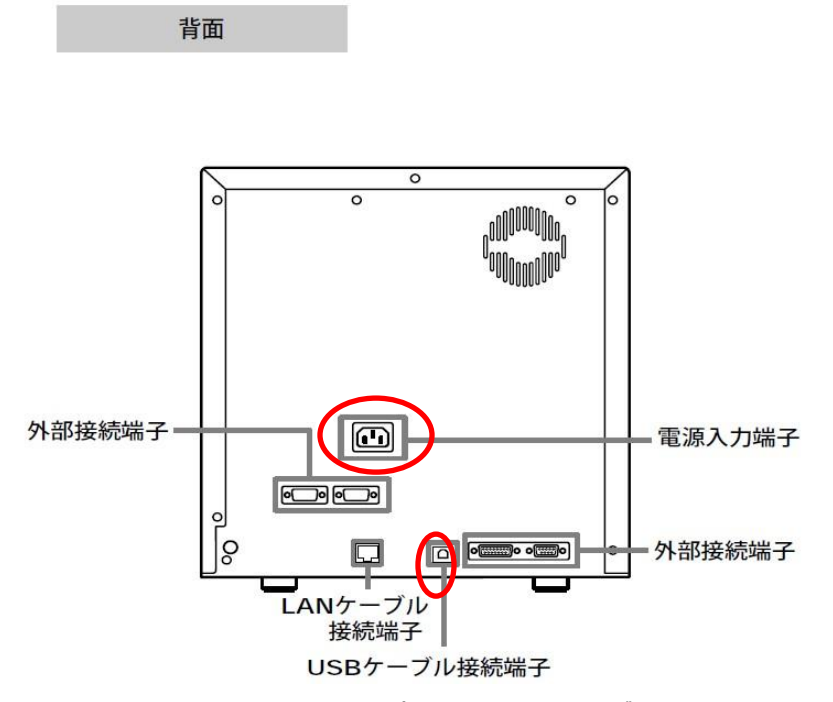

 IC エンコード・ユニットがある場合はパソコンと IC エンコーダ・ユニットを RS232C ケ ーブル(灰色)、または USB ケーブルで接続します

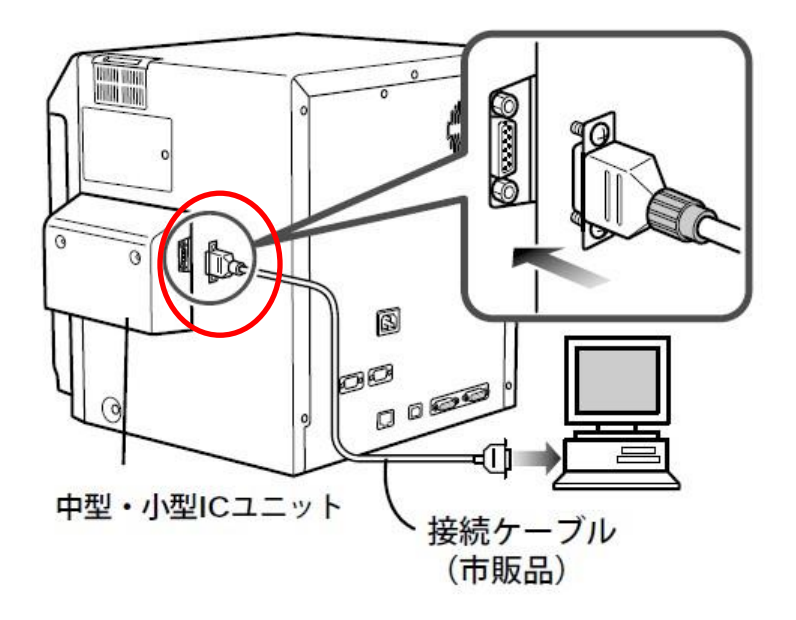

 プリンタの電源を入れます。プリンタは Trance mode になっていますので、電源を 一度入れないと、インクリボンのセットができません。

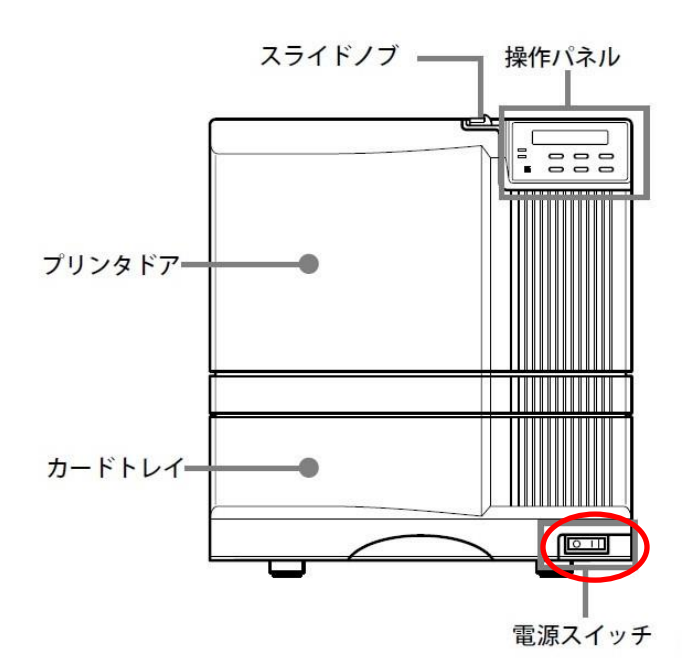

インクリボンと再転写フィルムをセットします。

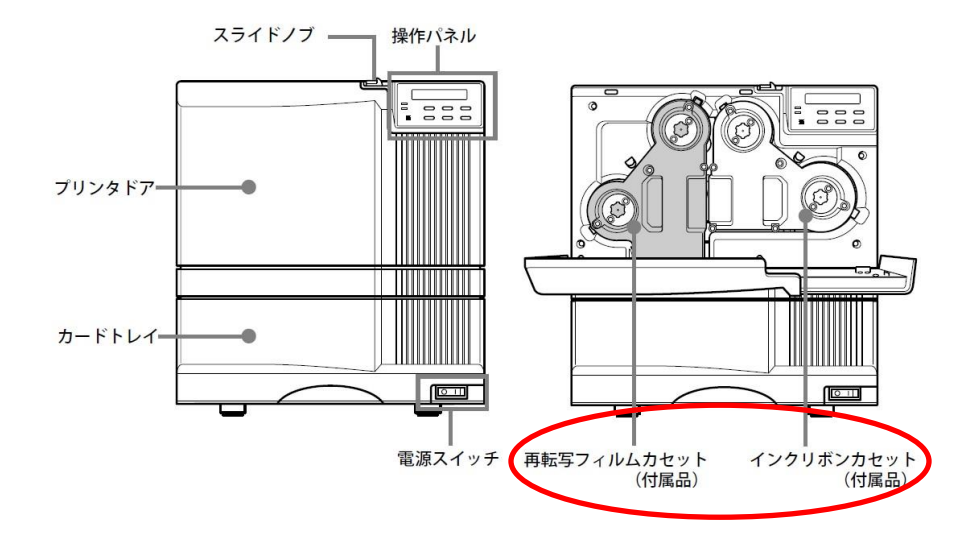

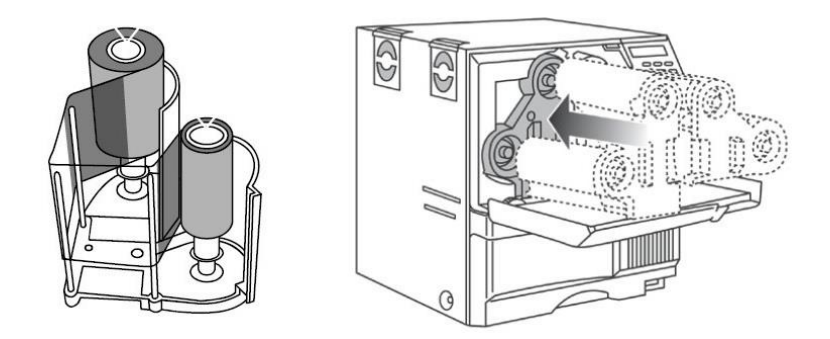

 クーリーニングローラを外し、清掃し、元に戻します。ホッパーにカードをセットしま す。

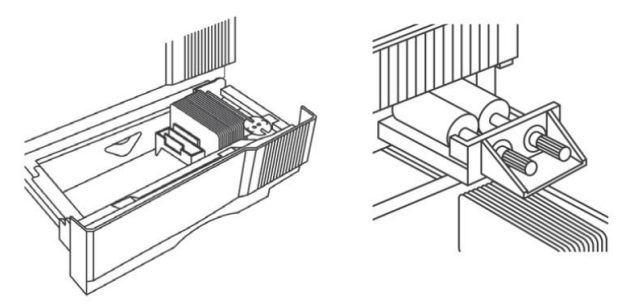

正面の操作パネルで、Reset を押し↓を②回押し、Enter を押します。

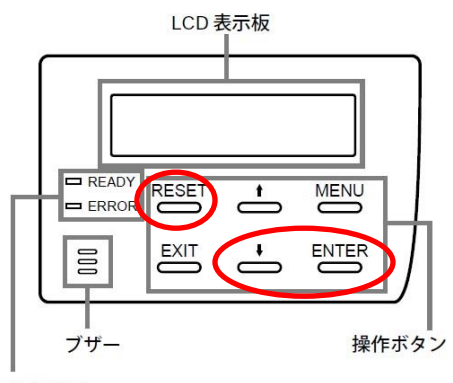

動作表示 LED

操作パネルの LCD 表示板が Ready になれば完了です。